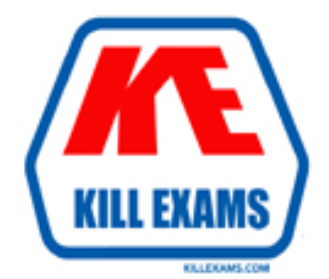

# **QUESTIONS & ANSWERS** Kill your exam at first Attempt

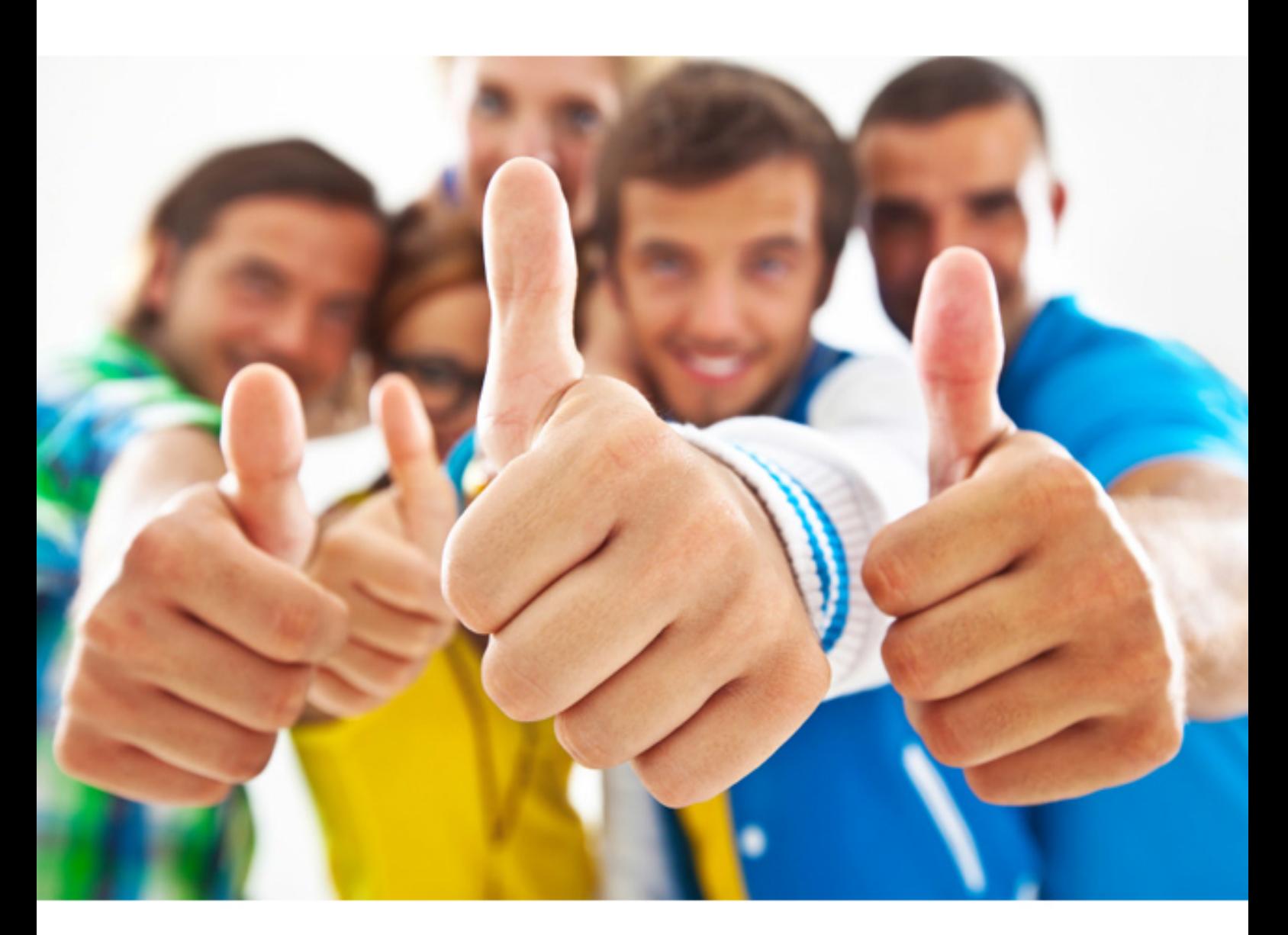

**Avaya 3203-1** 

Avaya Aura Messaging Implementation and Maintenance

Download Full Version : http://killexams.com/pass4sure/exam-detail/3203-1

#### **QUESTION:** 65

What are two ways to delete a user from Avaya Aura Messaging 6.1 system? (Choose two.)

A. In the User Report screen, enter the user's mailbox number in the Identifier field then the Delete button.

B. In the User Management screen, enter the user's mailbox number in the Identifier field the Edit button; then select the Delete button.

C. In the Users >Reports screen, select the respective row that has the user mailbox and Delete button on that row.

D. In the Users > Reports screen, select the user's mailbox number link and then select the button in the next screen.

### **Answer:** B, D

# **QUESTION: 66**

In a single-site, multi-application server configuration containing application servers named: Ap1, App2, and App3, a user logged into App1 and updated their password. A few minutes later the back into Avaya Aura Messaging and this time the call is handled by App7. When the user attempts to log in with the new password, the login attempt on App2 fails since the system does not recognize new password. What would be the reason for this?

- A. The application servers at that site are not clustered.
- B. The trusted servers configuration on App2 is Incomplete.
- C. The Global Address List (GAL) reload was not successful.

D. The telephony integration for App2 is missing.

## **Answer:** A

## **QUESTION:** 67

You are completing the installation tasks for an Avaya Aura Messaging server and are ready to install the Messaging software. Prior to loading the software, which three steps must be completed before proceeding? (Choose three)

A. System Platform software has been loaded with the latest approved patches and service packs

B. Planning forms for installing Messaging have been printed arid are available.

- C. The Messaging service is running on the Application server.
- D. "Pop-ups" are enabled in your Web Browser.
- E. A trusted server has been created in the Storage server.

# **Answer:** A, B, D

### **QUESTION:** 68

The system you are installing serves users with five different languages. All users have Microsoft Outlook and will use the Outlook Avaya Voice Message form. The exchange system consists of 10 different servers in a default (typical) configuration. Assuming no existing form libraries (folders) are found, how many form libraries (folders) do you create?

A. 1 B. 5 C. 10

D. 50

# **Answer:** D

# **QUESTION:** 69

You have installed the messaging template and are attempting to log in using the browser Interface are receiving an error in the browser that indicates the server is not responding. Where would you go to see the status of the messaging virtual machine?

A. Connect to the System Management Interface and navigate to Software Management Verification.

B. Connect to the SystemManagement Interfaceand navigate to Diagnostics > Diagnostics(Application).

C. Connect to the cdom > Virtual Machine Management > Manage.

D. Connect to the cdom>server Management > Server Status.

### **Answer:** C

For More exams visit http://killexams.com

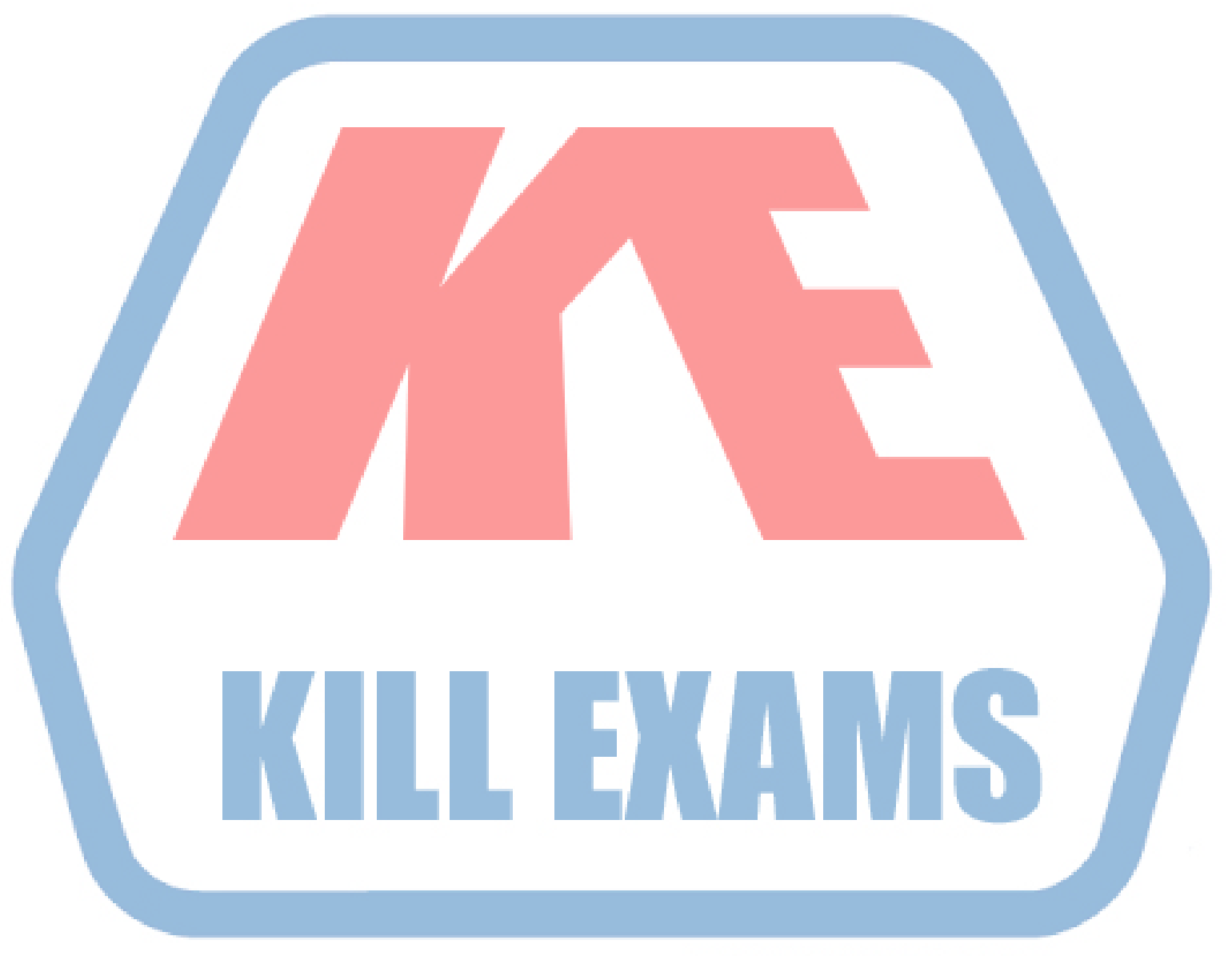

# **KILLEXAMS.COM**

*Kill your exam at First Attempt....Guaranteed!*